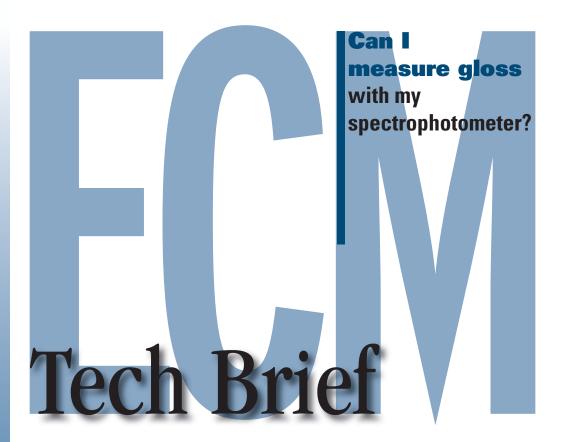

Enterprise Color
Management (ECM)

— a concept that
provides the right
tools and
technologies to
simplify color
control on a global
scale and ensure
color consistency
among suppliers.

To obtain a true gloss measurement requires a gloss meter (ASTM D523). It is possible, however, to use a sphere geometry spectrophotometer capable of both specular included (SCI) and specular excluded (SCE) reflectance measurements to obtain an index with good correlation to a gloss meter.

For spectrophotometers capable of simultaneous SCI/SCE measurements, gloss can be reported directly by some software programs that support these instruments

For more information on the measurement of gloss consult ASTM Standard D523 or visit http://astm.org

## How to measure gloss using Color iQC

This measurement option is available with the ColorEye XTH, Color i5, and Color i7.

1. Open a new job and go to the **Spectro** menu, then choose **Select Mode**.

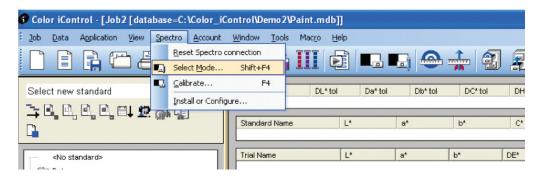

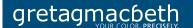

In the Choose
 Calibration Mode window click the Add New button down in the bottom left hand corner.

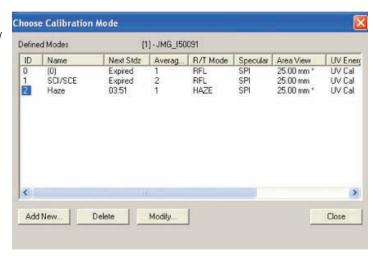

- 3. This opens the Calibration Mode Properties box.
- 4. Make the following settings:

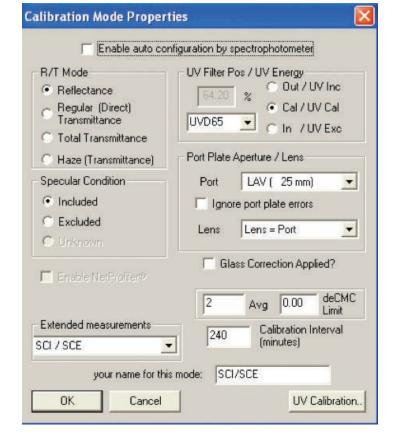

- 5. Click **OK** to close this window.
- 6. Click Close on the Choose Calibration Mode window.

A sphere geometry spectrophotometer, capable of SCE/SCI reflectance measurement, can correlate well to an actual gloss meter.

7. Now in the **Standard/ Multi-Trial View**right click and select **Properties.** 

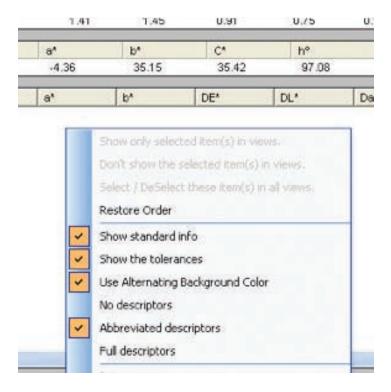

8. Add the **Gloss 60°** attribute to both the standard and the trial.

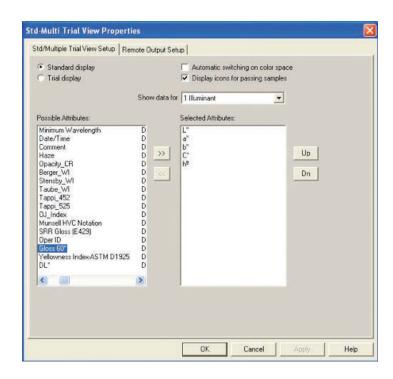

9. Measure a standard and a trial as normal.

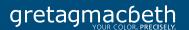

10. The Correlated Gloss value will be displayed.

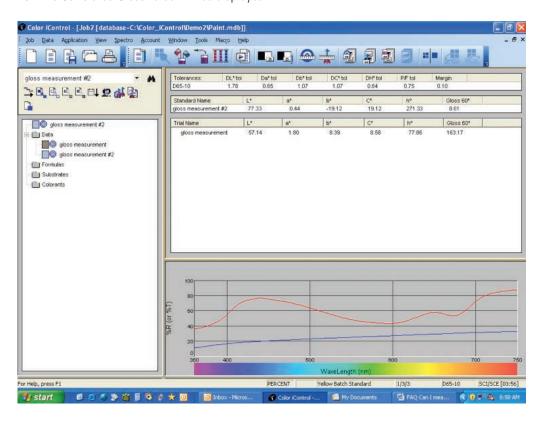

Call 866-285-3463